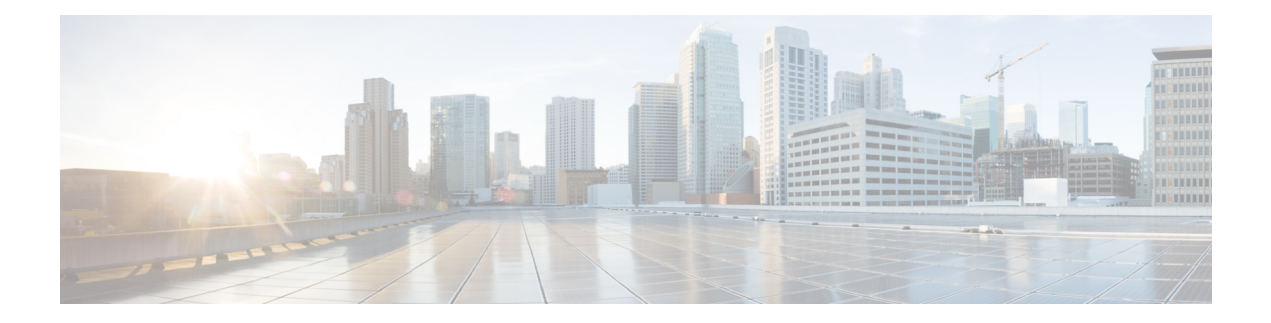

# **Network Services Tasks**

This chapter contains the following sections:

- Add [Account,](#page-1-0) on page 2
- BMA OS Image [Provision,](#page-3-0) on page 4
- BMA OS Image [Upload,](#page-4-0) on page 5
- [Configure](#page-5-0) DHCP, on page 6
- [Configure](#page-6-0) Interface, on page 7
- DNS name to IP [Resolver,](#page-7-0) on page 8
- IP Address to DNS name [Resolver,](#page-8-0) on page 9
- [Monitor](#page-9-0) PXE Boot, on page 10
- [Remove](#page-10-0) PXE Boot Setup, on page 11
- [Service](#page-11-0) Status, on page 12
- [Setup](#page-12-0) PXE Boot, on page 13
- Setup PXE Boot With BMA [Selection,](#page-13-0) on page 14
- Setup PXE Boot for [Virtual](#page-14-0) SAN, on page 15
- Setup [Windows](#page-16-0) PXE Boot, on page 17

# <span id="page-1-0"></span>**Add Account**

# **Summary Description Inputs**

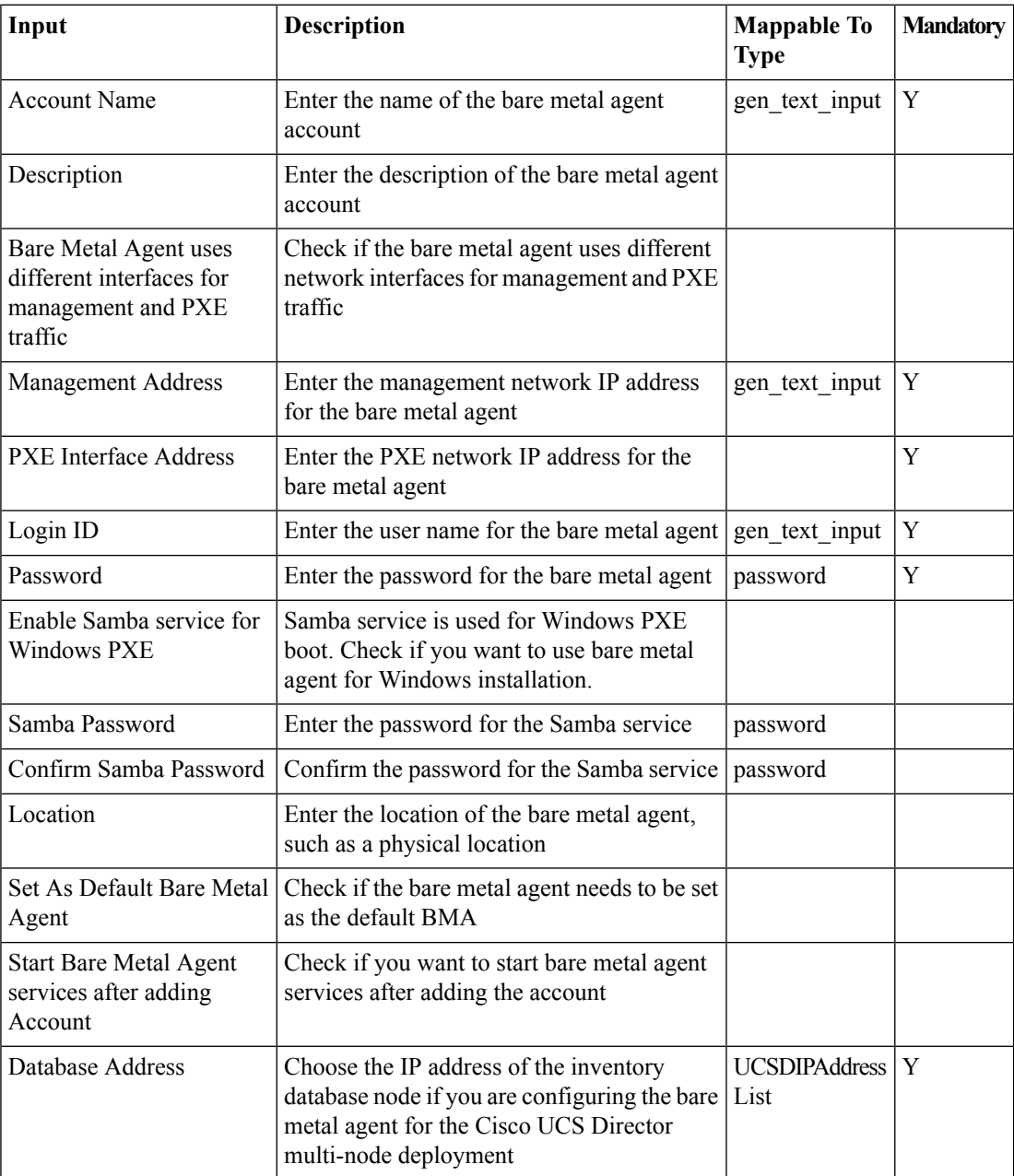

 $\mathbf{l}$ 

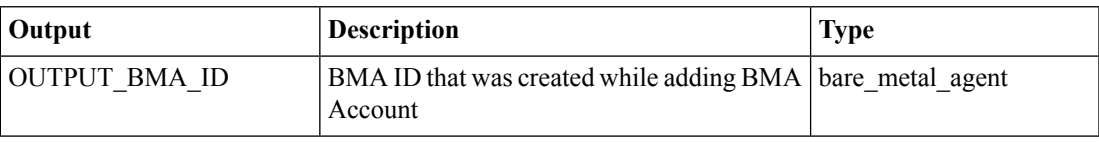

# <span id="page-3-0"></span>**BMA OS Image Provision**

#### **Summary**

Provision OS image item in BMA.

## **Description**

This task allows you to provision the OS image item in Bare Metal Agent. The OS image avaialble in the OS image repository of the selected Bare Metal Agent can be provisioned. Upon successful image provisioning, the image template files, such as the PXE configuration and kick start files, are available in the Bare Metal Agent. The provisioned image, configuration files can be used to PXE boot the bare metal.

### **Inputs**

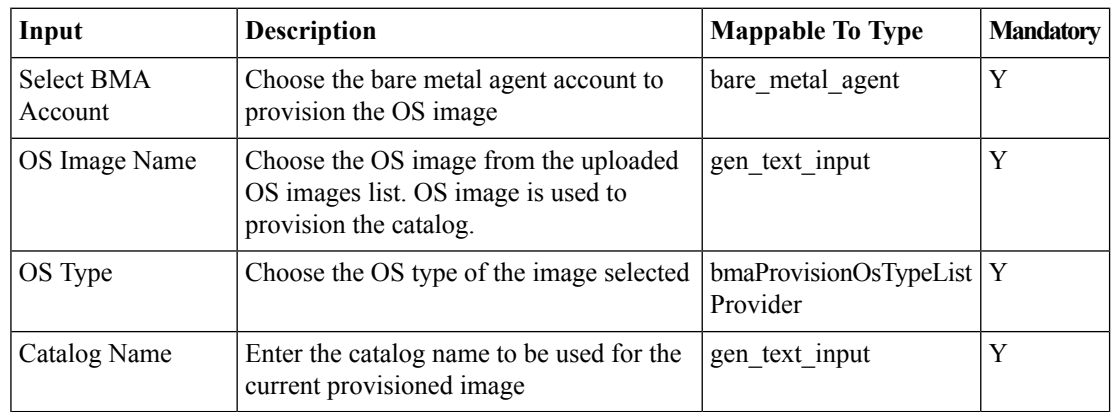

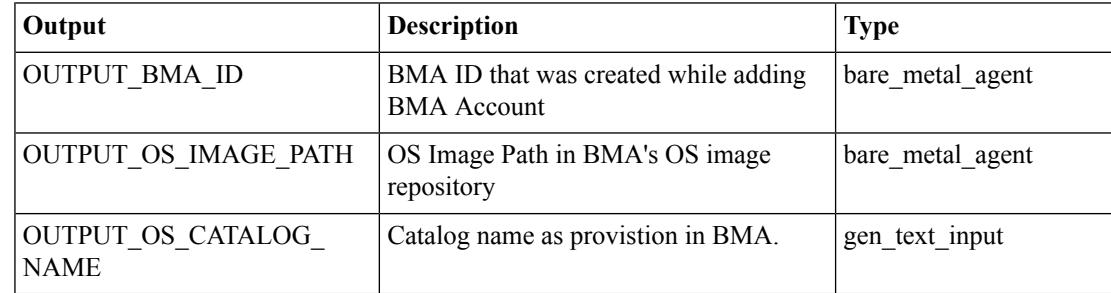

# <span id="page-4-0"></span>**BMA OS Image Upload**

#### **Summary**

Upload OS image to BMA.

## **Description**

This task allows you to upload the OS image to Bare Metal Agent. OS image can be uploaded to the Bare Metal Agent from a local file or from a webserver location. Upon successful image upload, the image is available for provisioning. If the image file with the same image name and OS type already exists or if the connection to web server is not accessible, the image upload fails.

#### **Inputs**

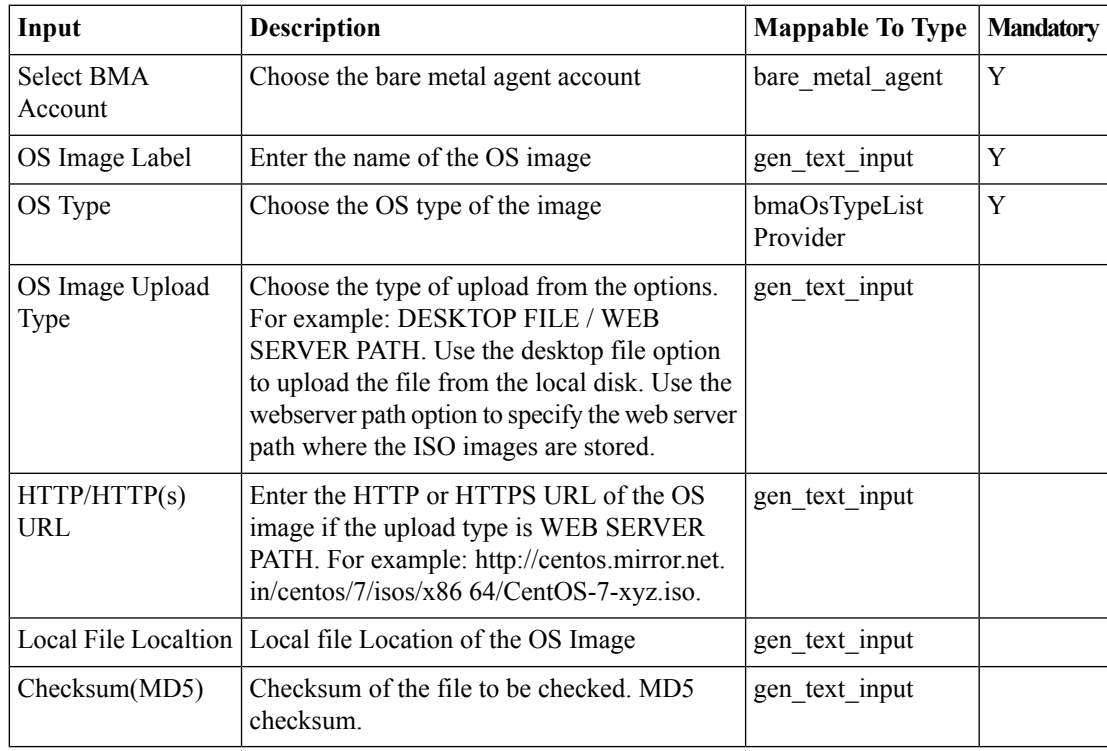

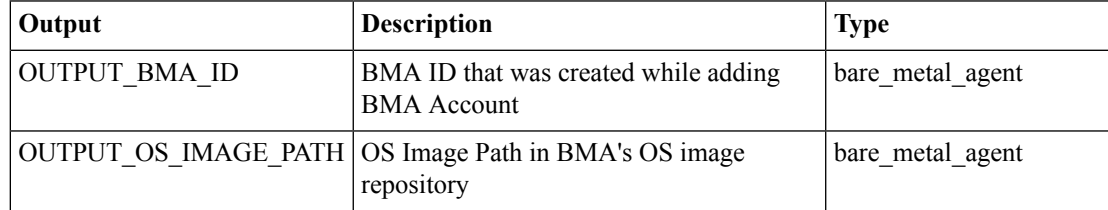

 $\mathbf l$ 

# <span id="page-5-0"></span>**Configure DHCP**

# **Summary Description Inputs**

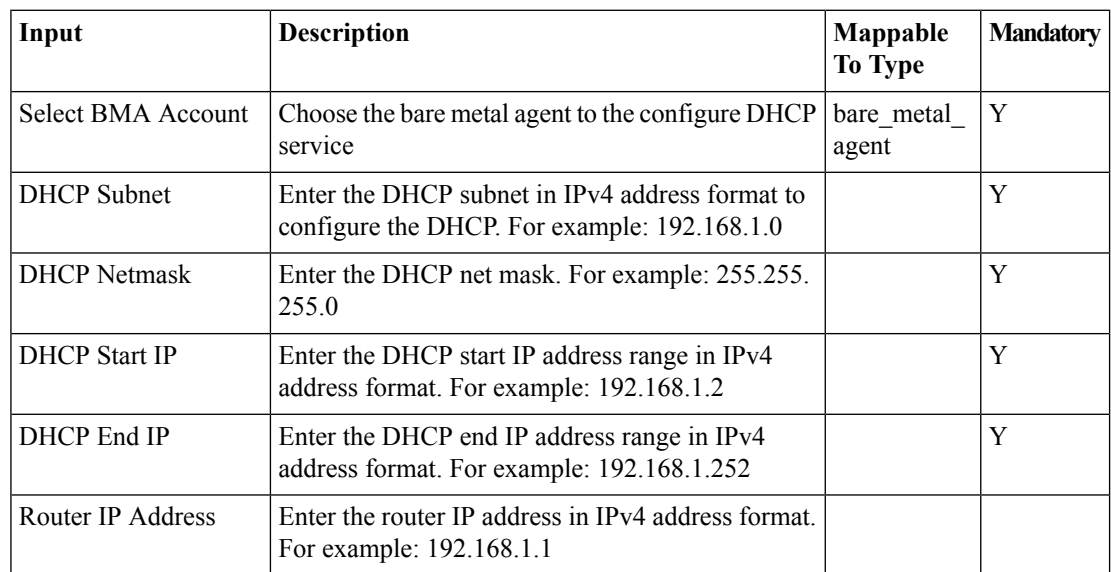

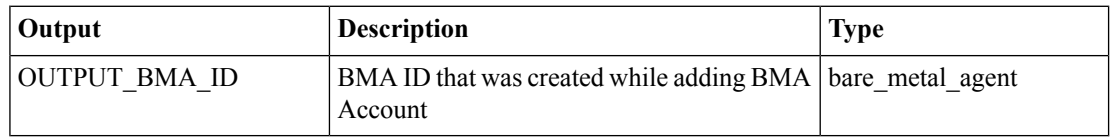

 $\mathbf{l}$ 

# <span id="page-6-0"></span>**Configure Interface**

## **Summary Description Inputs**

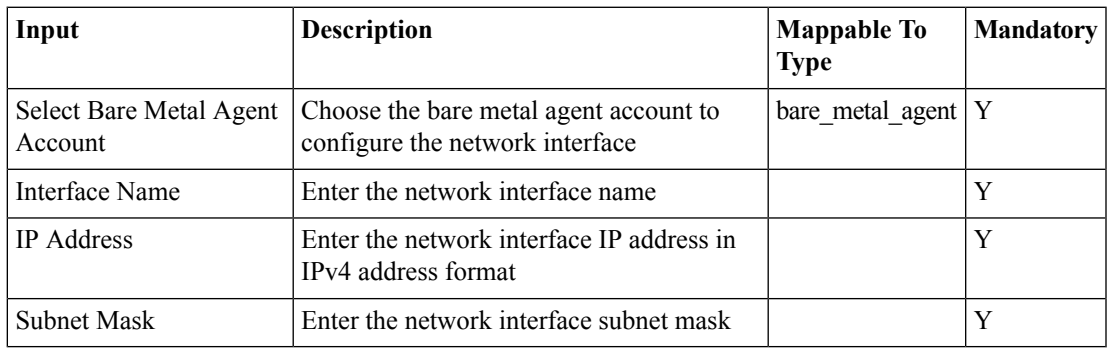

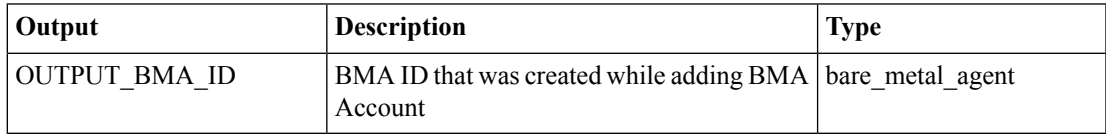

# <span id="page-7-0"></span>**DNS name to IP Resolver**

#### **Summary**

Resolve a DNS name to an IP Address.

## **Description**

This task queries the DNS server for the IP address of a given domain name. The task caches the resolved IP. By default, to protect against DNS spoofing attacks, the cache never refreshes. If the IP address is changed on the DNS server, the task provides the old (now incorrect) IP. The task can be forced to refresh the cache by configuring the cache time. The cache time is configured by setting a property in the Java security properties file. Warning: Changing Java security properties has serious security implications. Do not change this property unless you are sure that your network is safe from DNS spoofing attacks. To change the property:

- **1.** In the /opt/bin/jre/lib/security/java.security file, find the property networkaddress.cache.ttl.
- **2.** Uncomment the line that sets the networkaddress.cache.ttl property.
- **3.** Set networkaddress.cache.ttl to the number of seconds to cache an address for. A value of 60 to 600 or higher is recommended.
- **4.** Restart UCSD services.

### **Inputs**

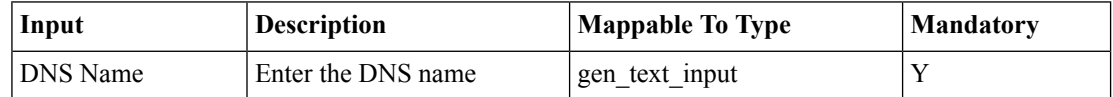

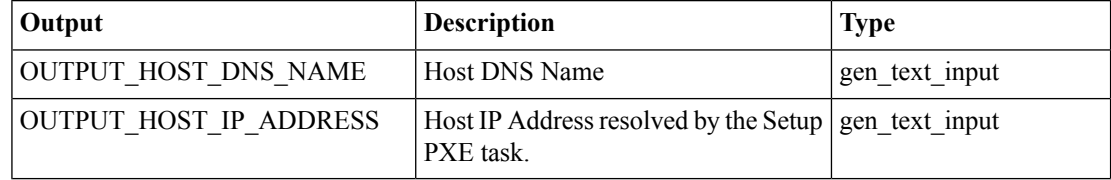

# <span id="page-8-0"></span>**IP Address to DNS name Resolver**

#### **Summary**

Resolve an IP Address to a DNS name.

### **Description**

This task queries the DNS server for the domain name of a specified IP address.

#### **Inputs**

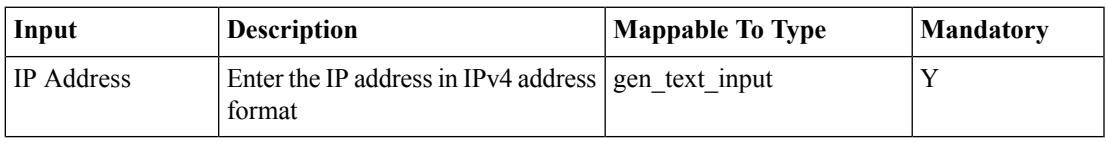

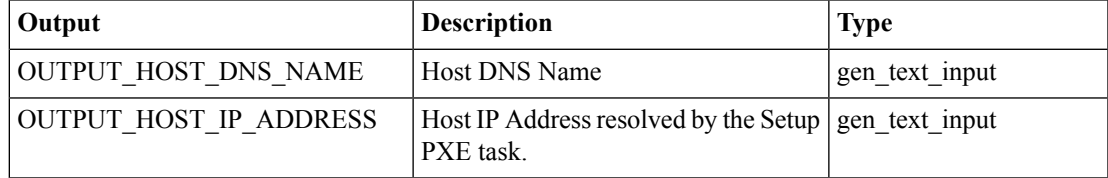

I

# <span id="page-9-0"></span>**Monitor PXE Boot**

## **Summary Description Inputs**

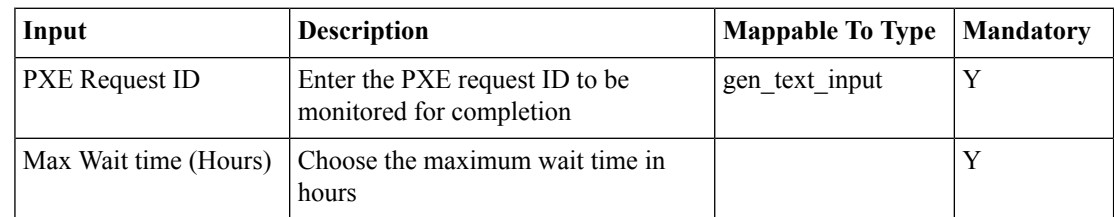

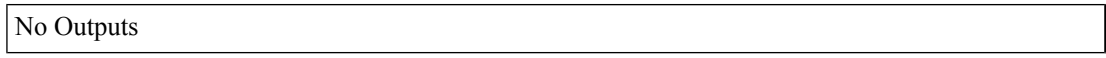

# <span id="page-10-0"></span>**Remove PXE Boot Setup**

#### **Summary**

Remove a PXE boot setup.

## **Description**

This task releases the setup used for PXE Boot for a selected PXE boot ID.

### **Inputs**

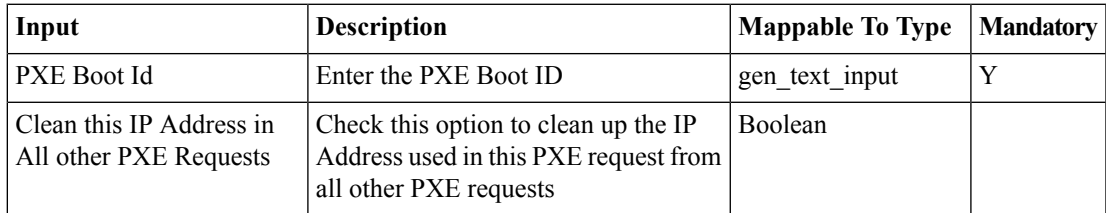

## **Outputs**

No Outputs

# <span id="page-11-0"></span>**Service Status**

# **Summary Description Inputs**

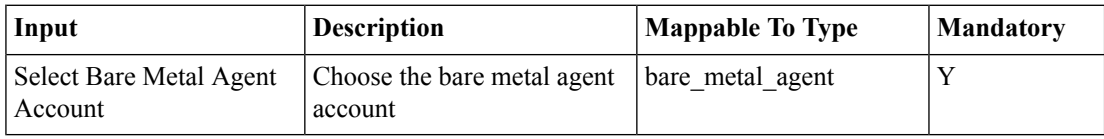

## **Outputs**

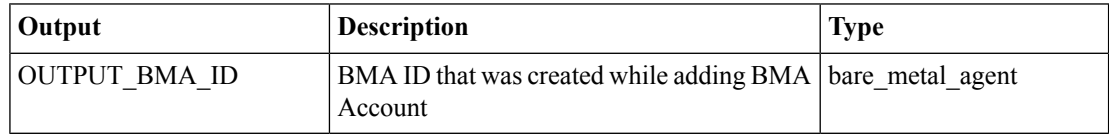

i.

# <span id="page-12-0"></span>**Setup PXE Boot**

#### **Summary**

Set up PXE boot request parameters.

# **Description**

This task specifies PXE boot request parameters such as OS Type, Host Name, Server IP Address Range, MAC Address, NetMask, Gateway, Name Server, Password, and Time Zone. Output of this task is the PXE Request ID.

#### **Inputs**

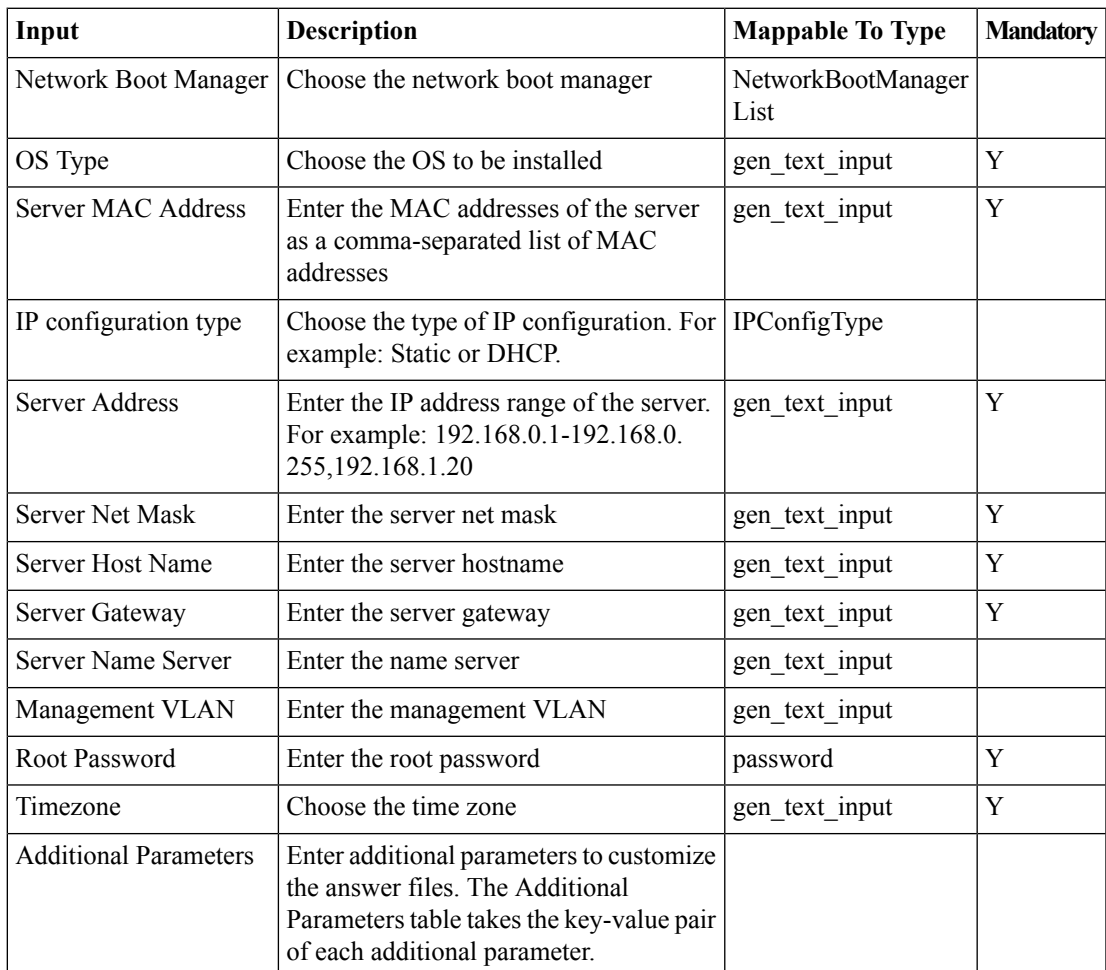

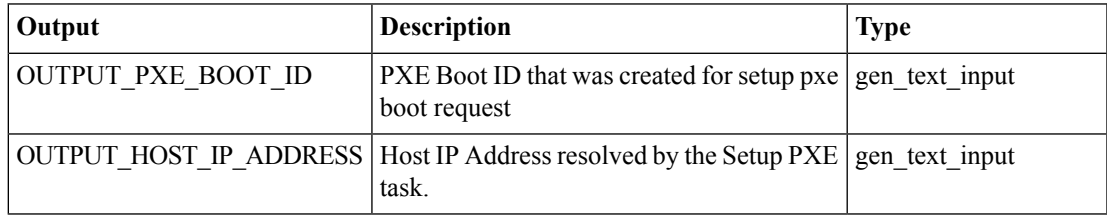

# <span id="page-13-0"></span>**Setup PXE Boot With BMA Selection**

**Summary Description Inputs**

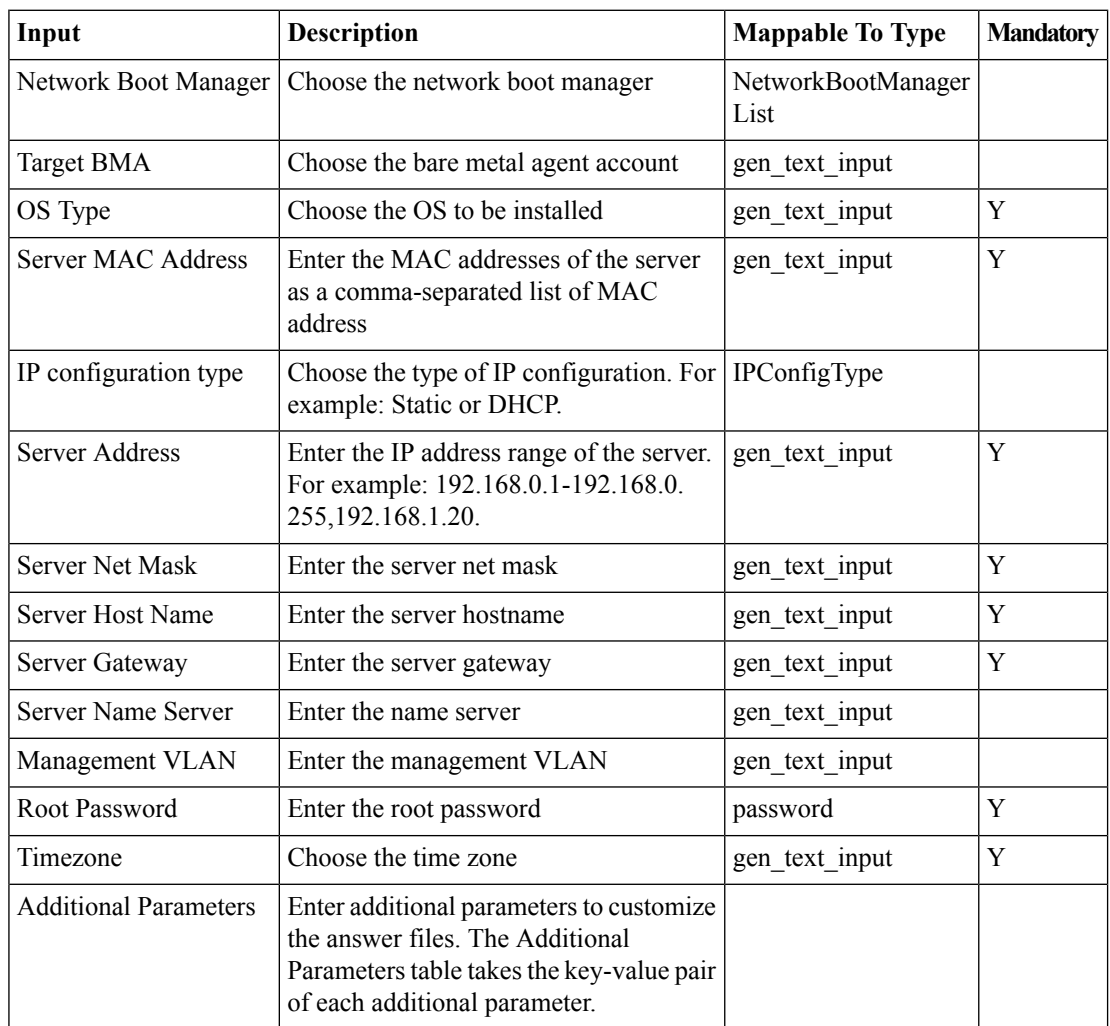

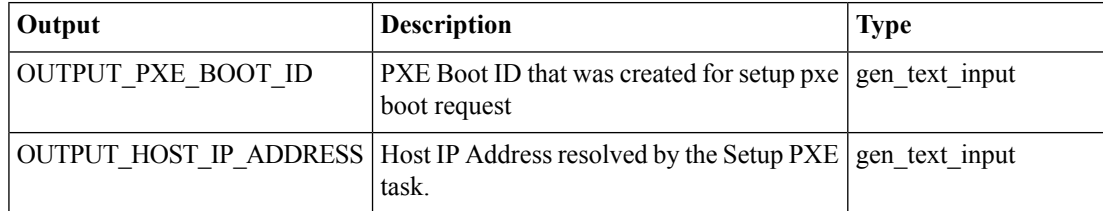

# <span id="page-14-0"></span>**Setup PXE Boot for Virtual SAN**

#### **Summary**

Setup PXE Boot for Virtual SAN.

## **Description**

This task allows you to Setup PXE Boot for Virtual SAN.

### **Inputs**

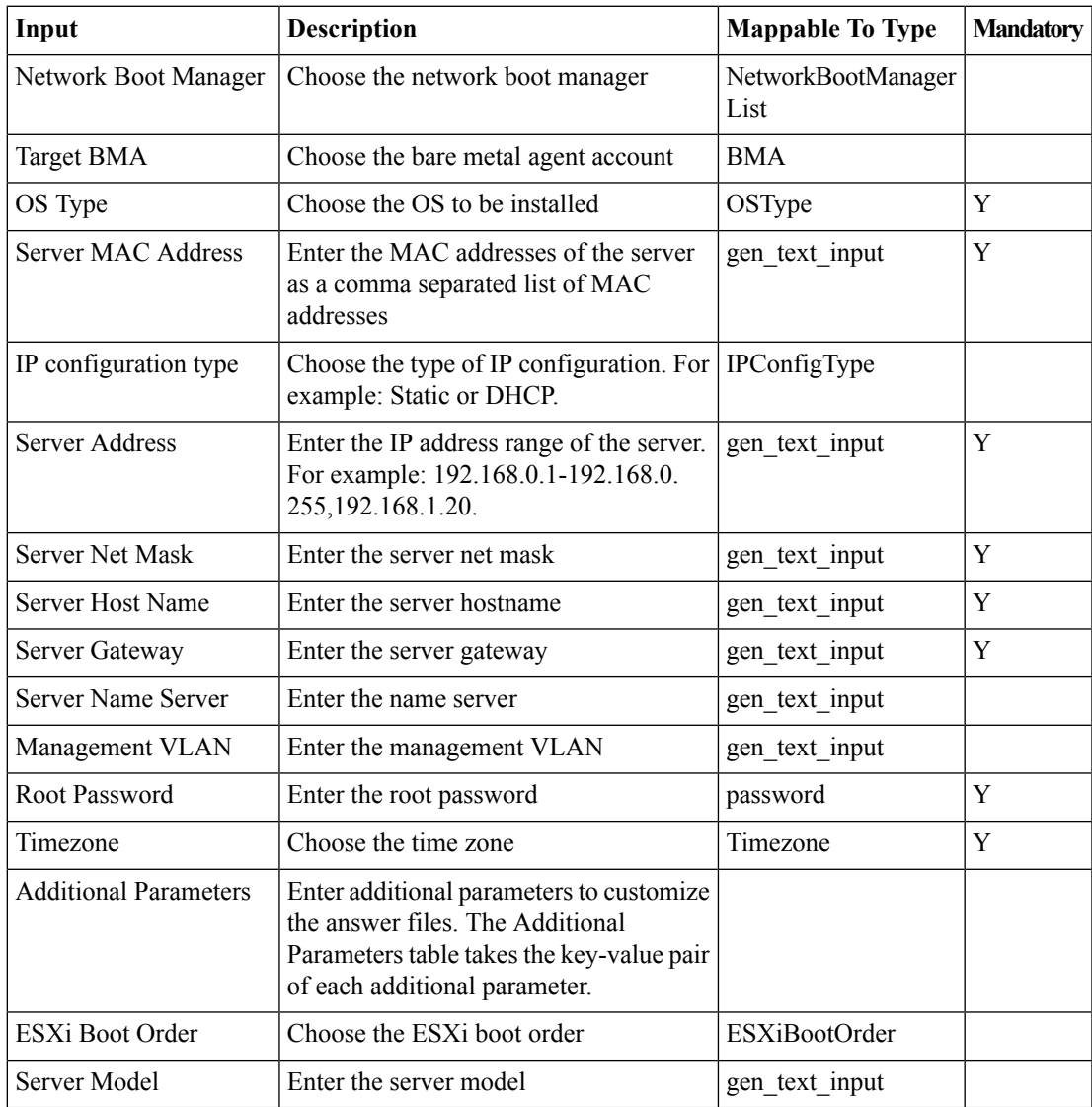

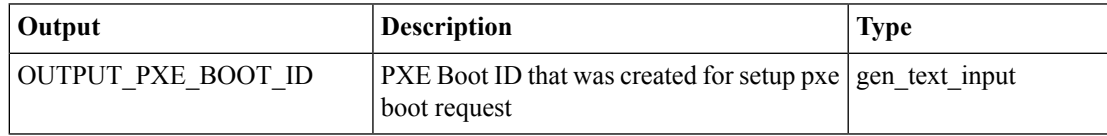

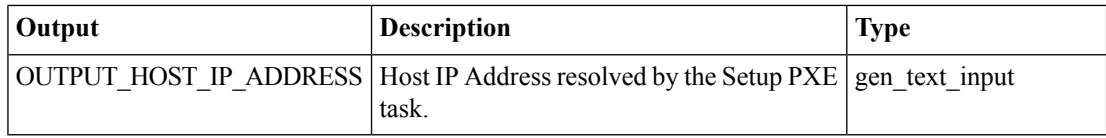

i.

I

# <span id="page-16-0"></span>**Setup Windows PXE Boot**

### **Summary Description Inputs**

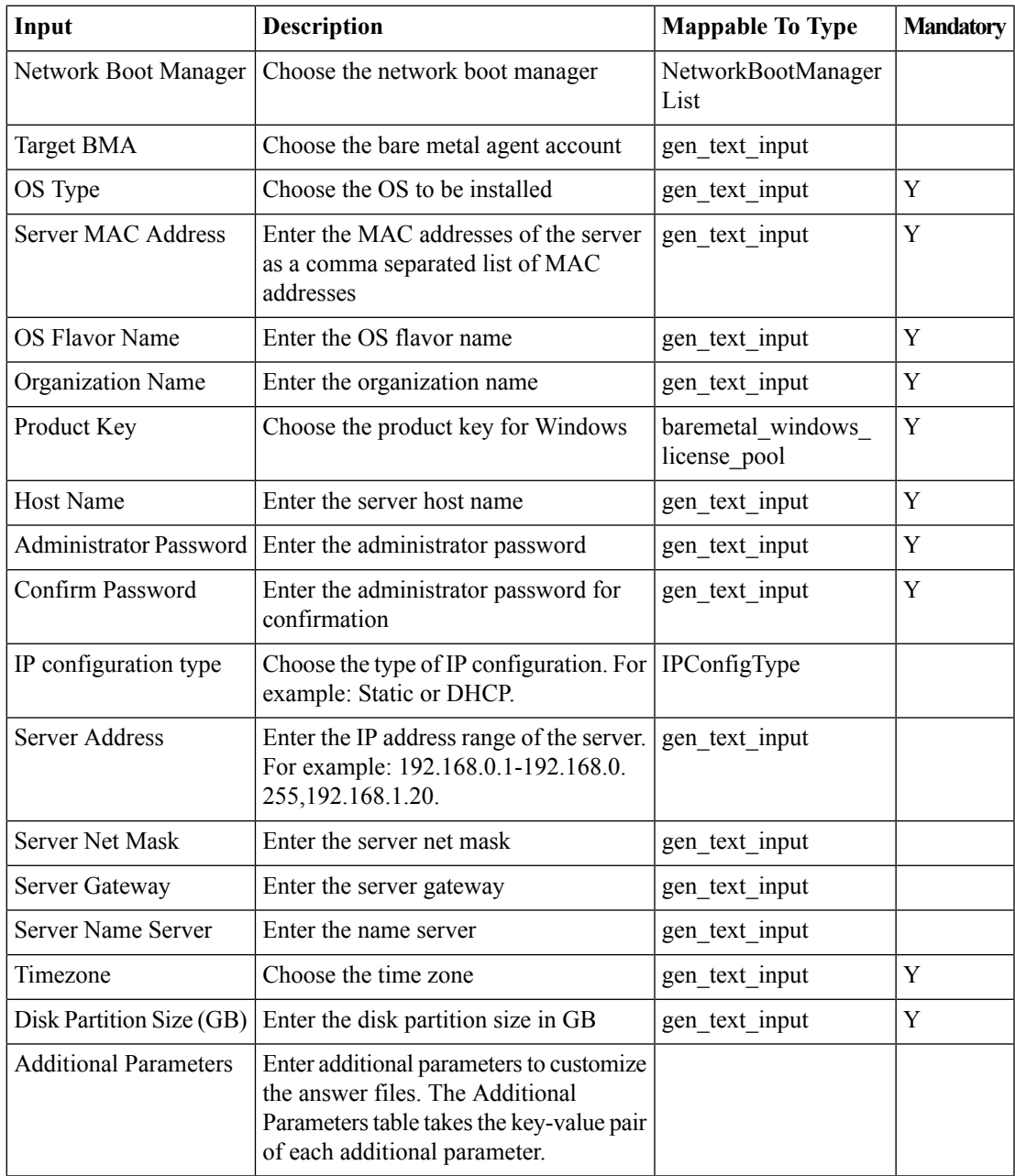

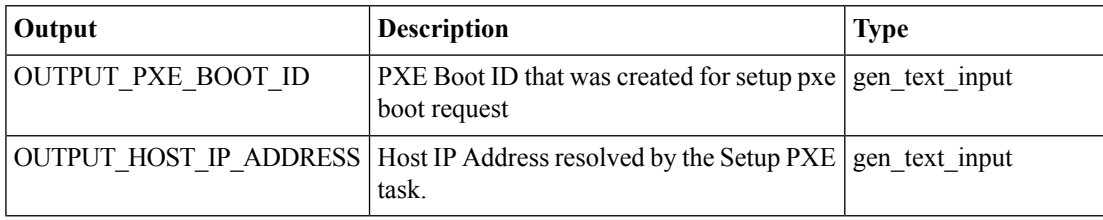